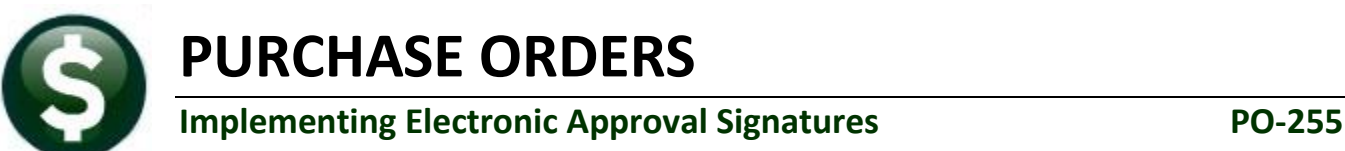

### **Table of Contents**

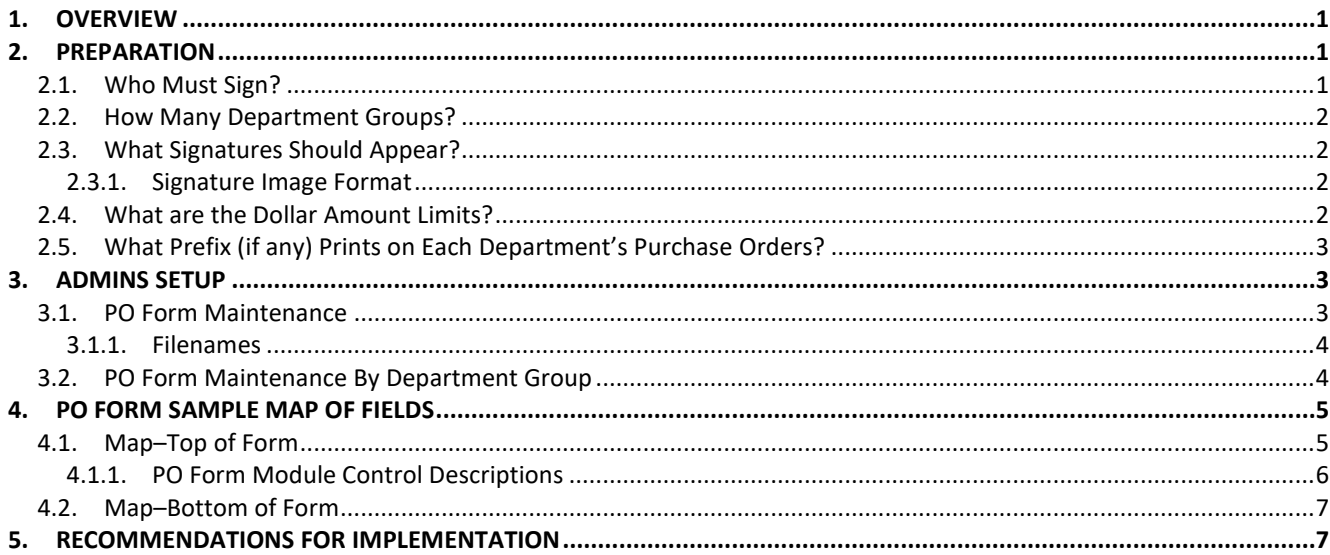

# <span id="page-0-0"></span>**1. OVERVIEW**

The use of electronic signatures for purchase order printing requires setting up data in the:

- PO Form Maintenance Table
- PO Form Maintenance by Department Group Table
- Department Group Profile
- User Profile (where default departments are assigned)
- Electronic signatures must be stored on the server in a designated folder (sections **[2.3.1](#page-1-2) & [3.1.1](#page-3-0)**).

### <span id="page-0-1"></span>**2. PREPARATION**

AUC allows electronic approvals for Purchase Orders; in addition, the purchase order forms used on site may use electronic signatures, minimizing paper usage, waste, environmental impact and physical storage. Using electronic signatures requires planning and setup.

### <span id="page-0-2"></span>**2.1. Who Must Sign?**

If good manual procedures exist, use the manual procedure as a template for automation. If the manual process is not accomplishing goals (purchases are made without the requisite approvals or accountability is lacking), first establish a method that suits the current business rules for the location. Each department may need different levels of approval. AUC is flexible and can accommodate many scenarios; all departments use the same purchase order form but the data on the form may be customized for each department.

# <span id="page-1-0"></span>**2.2. How Many Department Groups?**

Department groups may already exist within the AUC system. Users are assigned to department groups in the User Profile table based on their function within the organization. Each user has a default department group; in addition, users may be granted access to other department groups via the **System Department Group Menu ▶ Department Group Security** screen:

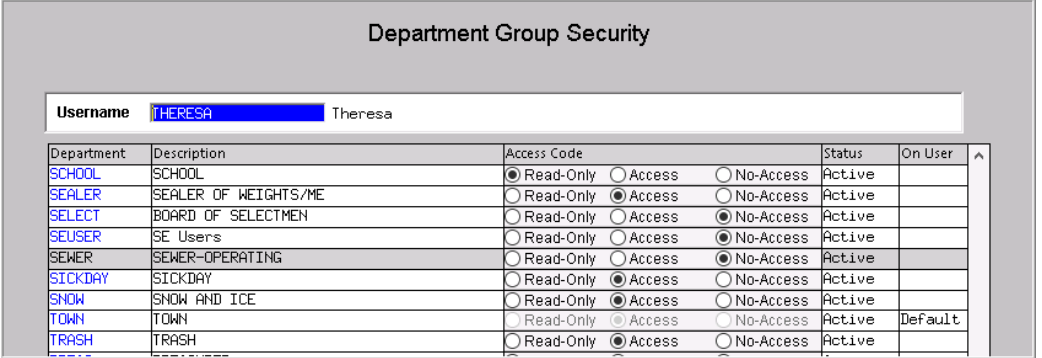

**Figure 1 Department Group Security**

**The user shown above would be unable to create purchase orders for the**  *SCHOOL, SELECT, SEUSER*, **and** *SEWER* **departments because full access is required to a department group in order for the user to create and edit purchase orders. See** *PO–940 Department Groups* **for more information.**

# <span id="page-1-1"></span>**2.3. What Signatures Should Appear?**

<span id="page-1-2"></span>Establish who will sign for each department and what dollar level each signatory may approve.

#### **2.3.1. Signature Image Format**

Once the department groups are established and the approvers are identified, obtain specimen signatures from each approver. Provide the electronic signature to **ADMINS** with the name and title and **ADMINS** staff will create a composite similar to the one shown in **[Figure 2](#page-1-4)**.

> *Stancis SCerlihy*<br>Francis Herlihy, School Business Manager **Figure 2 Sample signature with an embedded printed name & title.**

<span id="page-1-4"></span>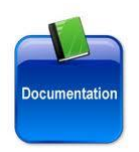

**When using a form with five electronic signatures, each signature image must be no greater than.25 inches in height, and the width must not exceed two inches. ADMINS staff will assist with the formatting of signatures. See also PO–260 Changing a Signature on a PO Form.**

# <span id="page-1-3"></span>**2.4. What are the Dollar Amount Limits?**

Each department group may have up to five thresholds for conditionally printing an approval signature. These are in either the **PO Form Maintenance** or **PO Form Maintenance by Department Group**. The information in the "**PO Form Maintenance by Department Group**" screen supersedes the defaults set in the **PO Form Maintenance** table. The **PO Form Maintenance** table was configured during implementation.

<span id="page-2-0"></span>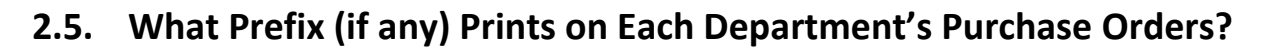

A prefix may be printed to the right of the purchase order number on the face of the purchase order form. This prefix assists in quickly identifying the department to which a purchase order belongs.

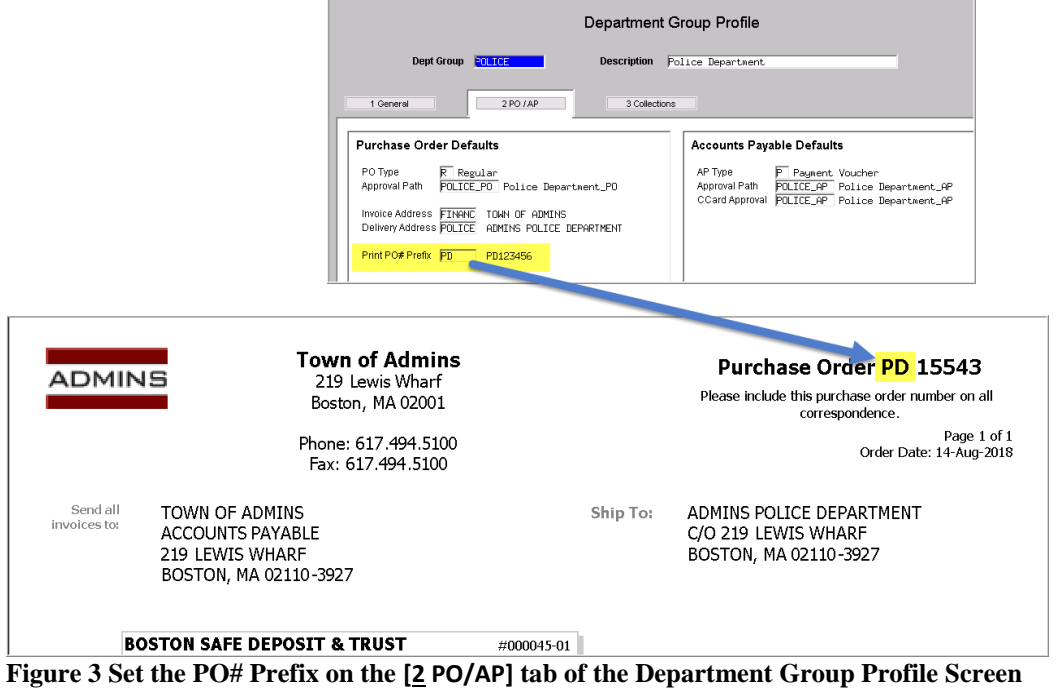

# <span id="page-2-1"></span>**3. ADMINS SETUP**

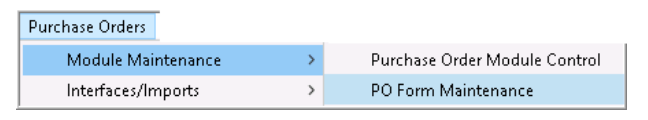

<span id="page-2-2"></span>ADMINS staff will perform the initial setup and installation. The following instructions may be used if making a minor change, such as changing the dollar amount requred for an approval.

#### **3.1. PO Form Maintenance**

Approval signatures are controlled via:

- 1. Module control #3070 sets the maximum number of approval signatures to print on a purchase order.
- 2. Module control #3071 through 3075 hold either the full file and path name of a signature image, or may hold a text value. Since this document specifically pertains to paperless approvals, the illustrations are all of the filenames for signature images.
- 3. Module control #3120 through 3124, which correspond to the Approver # signatures. For each value, a signature will be required if the PO total meets or exceeds the approval amount.

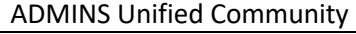

ADMINS Unified Community **Implementing Electronic Approval Signatures** 

Purchase Orders *August 2018* **PO-255**

| PO Form Maintenance                         |                                                     |                               |
|---------------------------------------------|-----------------------------------------------------|-------------------------------|
|                                             |                                                     |                               |
| Seq# Description                            | lAnswer                                             | Button<br>$\hat{\phantom{a}}$ |
| 3069 PO Form: Approval Text: Line 3         |                                                     |                               |
| 3070 PO Form: # of Approvals to Print (1-5) | 15                                                  |                               |
| 3071 PO Form: Approver 1: Name and/or Title | d:\auc_development\admhome\auc\forms\sitepix\theres |                               |
| 3072 PO Form: Approver 2: Name and/or Title | d:\auc_development\admhome\auc\forms\sitepix\wayne. |                               |
| 3073 PO Form: Approver 3: Name and/or Title | d:\auc_development\admhome\auc\forms\sitepix\dirfin |                               |
| 3074 PO Form: Approver 4: Name and/or Title | FORMSRPT:DIRFINANCE.PNG                             |                               |
| 3075 PO Form: Approver 5: Name and/or Title | FORMSRPT:CITYAUDITOR.PNG                            |                               |
| 3080 PO Form: Disclaimer: Line 1            | Town of Admins, USA is an equal opportunity employe |                               |
| mi Disclaimer: Line                         |                                                     |                               |
|                                             |                                                     |                               |
|                                             |                                                     |                               |
| Seq# Description                            | Answer                                              | bu.<br>r.                     |
| 3099 PO Form: Footer: Line 10               |                                                     | Edit                          |
| 3120 Minimum PO Total to Print Approver 1   | .01                                                 |                               |
| 3121 Minimum PO Total to Print Approver 2   | 100.01                                              |                               |
| 3122 Minimum PO Total to Print Approver 3   | 1000,00                                             |                               |
| 3123 Minimum PO Total to Print Approver 4   | 5000.1                                              |                               |
| 3124 Minimum PO Total to Print Approver 5   | 10000.01                                            |                               |

<span id="page-3-2"></span>**Figure 4 Purchase Order Form Maintenance Module Control Approvers and Minimum Values**

For example, in [Figure 4,](#page-3-2) **module control 3124** sets the minimum amount of \$10,000.01 for the **Approver #5** signature in **module control 3075** to print.

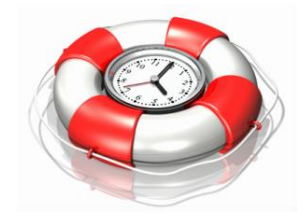

**ADMINS recommends that signature files be named with a job description rather than an employee's name. When roles change, only a new signature image will be required. This will minimize effort, i.e., when Betty retires as Finance Director and Andrea replaces her. In Module Control #3074, the graphic DIRFINANCE.PNG currently holds the finance director's signature image, name and title.**

#### **3.1.1. Filenames**

<span id="page-3-0"></span>In the example in [Figure 4,](#page-3-2) module control values **#3074** and **#3075** use the term **FORMSRPT:** instead of a full path name. This value is a shorthand code that AUC interprets as the form and signatures folder for each installation. This shorthand is helpful if long filenames are used for the signatures, as each approver line is limited to a maximum of sixty characters.

# <span id="page-3-1"></span>**3.2. PO Form Maintenance By Department Group**

In addition, a default for each department may be set independent of a dollar amount. To create a new department group **form**, click on the **[1 Add New]** button and select the department from the resulting lookup. All of the data that exists in the PO Form Maintenance table will be copied to the new department group.

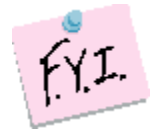

**If there are five signatures to be printed, but the department is set to print only three in the form maintenance table** *(module control #3070 in [Figure 4\)](#page-3-2)***, only three will ever print, despite any dollar amount limits.**

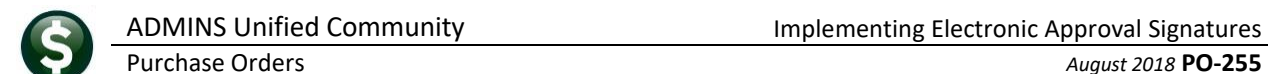

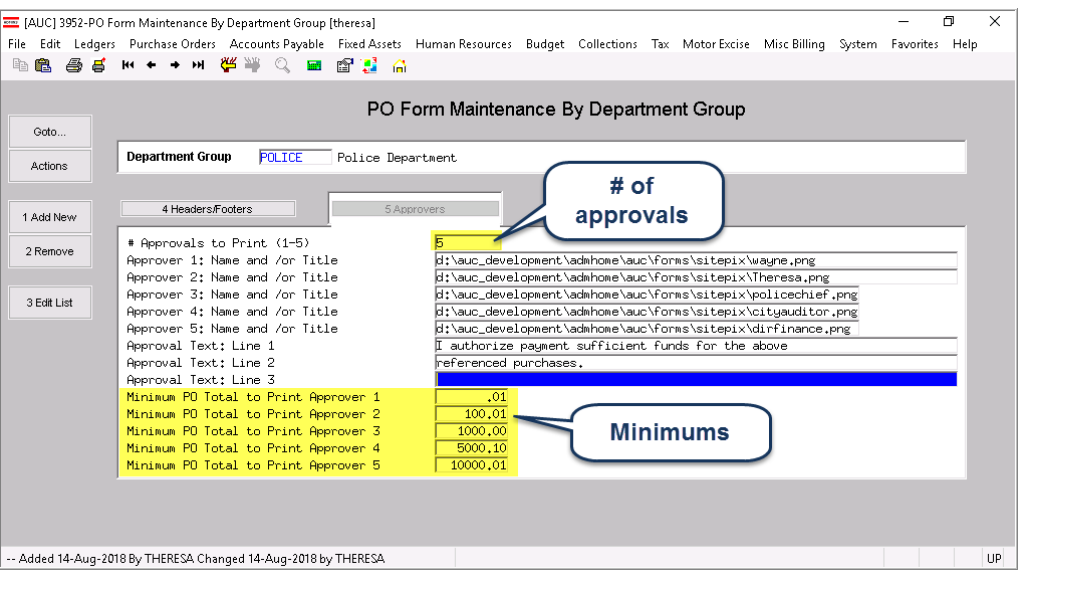

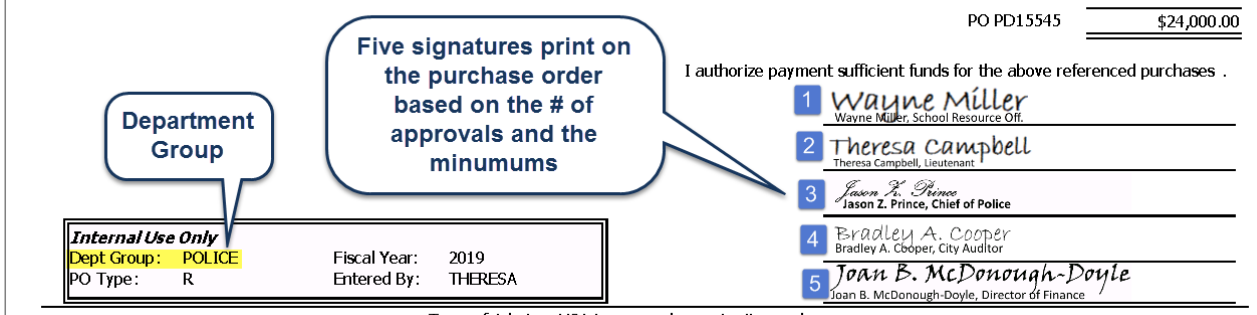

Town of Admins, USA is an equal opportunity employer.

<span id="page-4-0"></span>**Figure 5 Sample "POLICE" Department-specific Purchase Order**

# **4. PO FORM SAMPLE MAP OF FIELDS**

### <span id="page-4-1"></span>**4.1. Map–Top of Form**

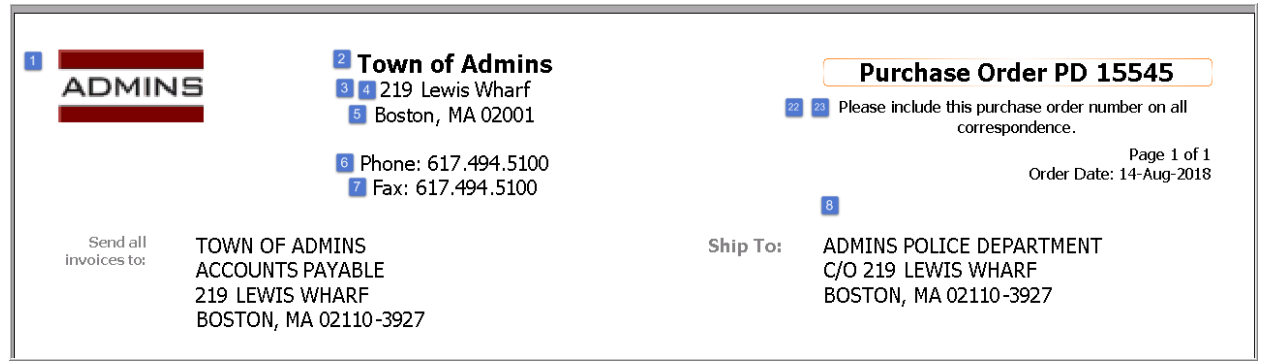

**Figure 6 Top of Purchase Order Form Sample**

In the following table, the numbers in column one correspond to the numbers in the blue boxes in the Purchase Order sample above.

#### Purchase Orders *August 2018* **PO-255**

#### **4.1.1. PO Form Module Control Descriptions**

<span id="page-5-0"></span>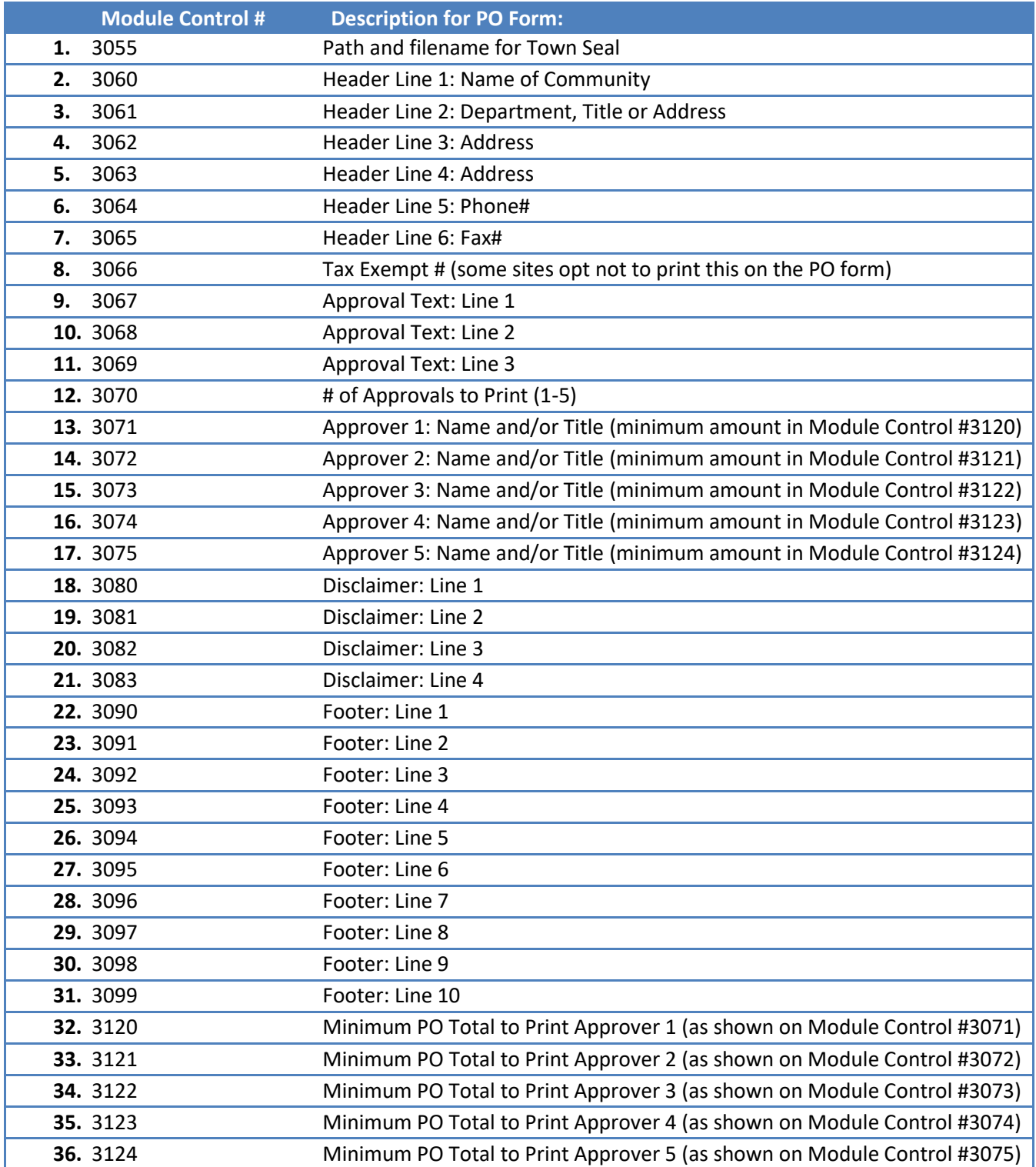

The middle section of the form contains details about the purchase and the data derives from the PO data as entered.

# <span id="page-6-0"></span>**4.2. Map–Bottom of Form**

The numbers in the blue boxes below correspond to the numbers in column one in the table above.

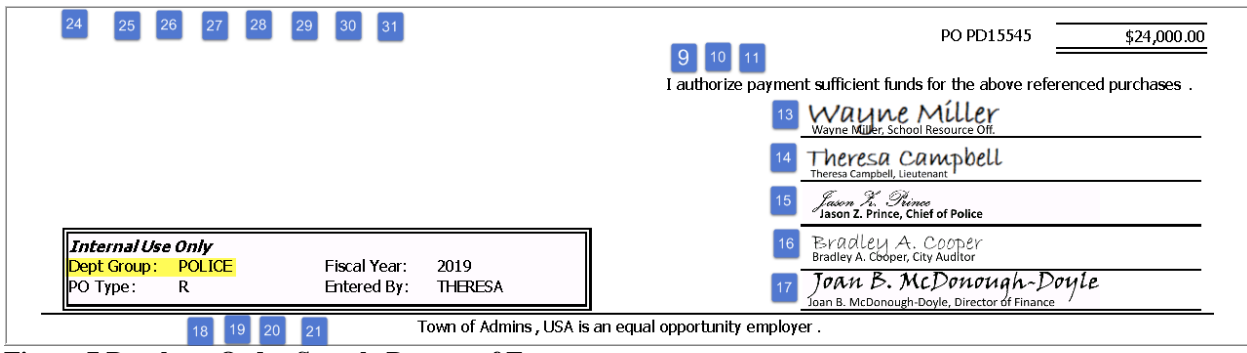

<span id="page-6-1"></span>**Figure 7 Purchase Order Sample Bottom of Form**

# **5. RECOMMENDATIONS FOR IMPLEMENTATION**

- Contact [support@admins.com](mailto:support@admins.com) if a change to the PO form or signatures are required.
- Ask that the TRAINING area be refreshed
- Test the changes in the TRAINING area in cooperation with ADMINS staff
- Go live with the changes when satisfied